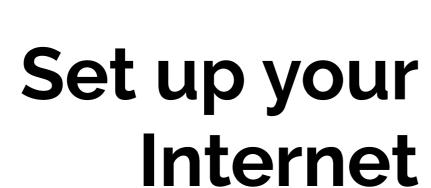

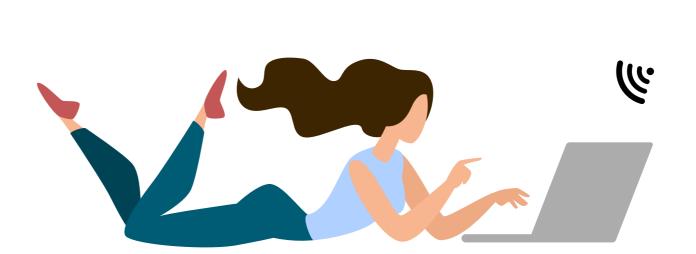

#### Your delivery includes:

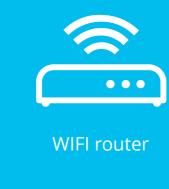

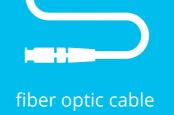

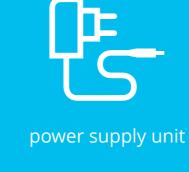

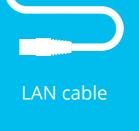

Tip

Find out where the OTO box is located

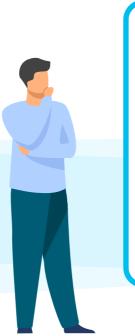

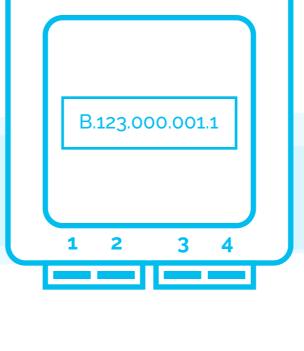

the multimedia box or in the living room.

The OTO box is usually located in the fuse box,

# Connect the WIFI router with the OTO box

2.1. You will need the supplied

fiber optic cable.

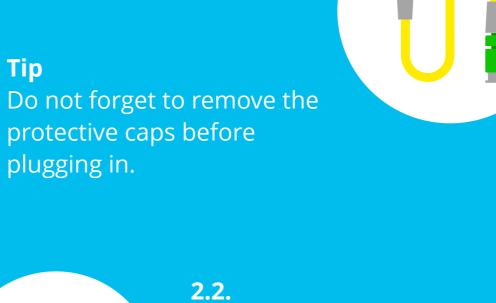

Plug the thin end of the fiber

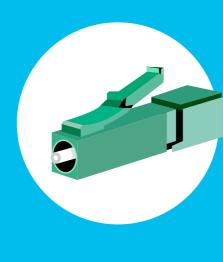

2.3.

plugging in.

Tip

optic cable into the OTO socket in slot 2. The color does not matter.

Then plug the other end of the fiber cable into the router. The slot in the router is usually marked «Fiber» As shown in the figure, the cable end usually has a thick plug. However, depending on the router, this can also vary. The same applies to the color. Tip

The fiber optic cable should not be bent or pressed into a cable duct. It can break easily - a connection to the Internet is then no longer possible.

## Connect the WIFI router to the socket

3.1. The narrow plug from the power

supply unit is connected to the WIFI router - "Power" slot.

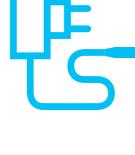

The 2-pole plug will be connected to

**3.2.** 

the nearest socket or power strip.

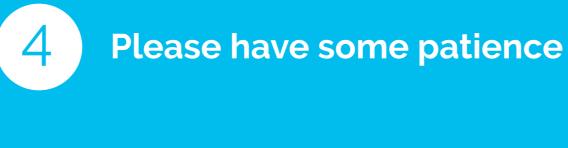

then light up continuously.

Wait a moment. It takes about 2 to 5 minutes until the WIFI router has configured itself and is ready to start. The Internet and/or Fiber LED will

Tip The WIFI router or the Internet is configured automatically. You do not have to make any settings yourself to make the Internet work.

### **Connect to the WIFI**

**5.1.** Select the WIFI/Internet symbol on your device (PC, smartphone, game console etc.) and connect to the WIFI.

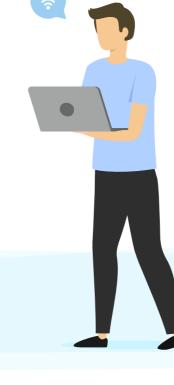

**5.2.** Enter the WPA2 key as

password for the WIFI.

Tip Both the WIFI name and the WPA2 key can be

found on the bottom of the router. Alternatively, you can also connect a device via LAN cable.

### **Activation code?**

You are asked for an activation code the first time you open the browser? If so, then you should already have received an e-mail with the code.

> You have not received an e-mail yet? Please check your spam folder.

Tip

#### You have successfully set up the **Internet**

Well done!

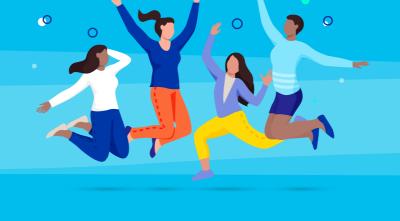

Do you have problems or further questions about your internet connection? We are there for you Mo-Fr from 8 am to 7 pm. 0848 444 888

support.teleboy.ch

Please note: The WIFI router is provided free of charge but on loan. Please keep the original packaging and accessories.